*https://wiki.teltonika-gps.com/view/Configuring\_Blue\_Puck/Coin\_sensors*

# **Configuring Blue Puck/Coin sensors**

[Pages with broken file links](https://wiki.teltonika-gps.com/view/Pages_with_broken_file_links) > **Configuring Blue Puck/Coin sensors**

# **Contents**

- [1](#Configuring_Blue_Puck.2FCoin_sensors) [Configuring Blue Puck/Coin sensors](#Configuring_Blue_Puck.2FCoin_sensors)
- [2](#Configuring_device_with_Blue_Puck.2FCoin_sensors) [Configuring device with Blue Puck/Coin sensors](#Configuring_device_with_Blue_Puck.2FCoin_sensors)
- [3](#Blue_Puck.2FCoin_presets) [Blue Puck/Coin presets](#Blue_Puck.2FCoin_presets)
	- [3.1](#Using_premade_Blue_Puck.2FCoin_sensor_presets) [Using premade Blue Puck/Coin sensor presets](#Using_premade_Blue_Puck.2FCoin_sensor_presets)
	- [3.2](#Blue_Puck.2FCoin_T) [Blue Puck/Coin T](#Blue_Puck.2FCoin_T)
	- [3.3](#Blue_Puck.2FCoin_RHT) [Blue Puck/Coin RHT](#Blue_Puck.2FCoin_RHT)
	- [3.4](#Blue_Puck.2FCoin_MAG) [Blue Puck/Coin MAG](#Blue_Puck.2FCoin_MAG)
	- [3.5](#Blue_Puck.2FCoin_MOV) [Blue Puck/Coin MOV](#Blue_Puck.2FCoin_MOV)

## **Configuring Blue Puck/Coin sensors**

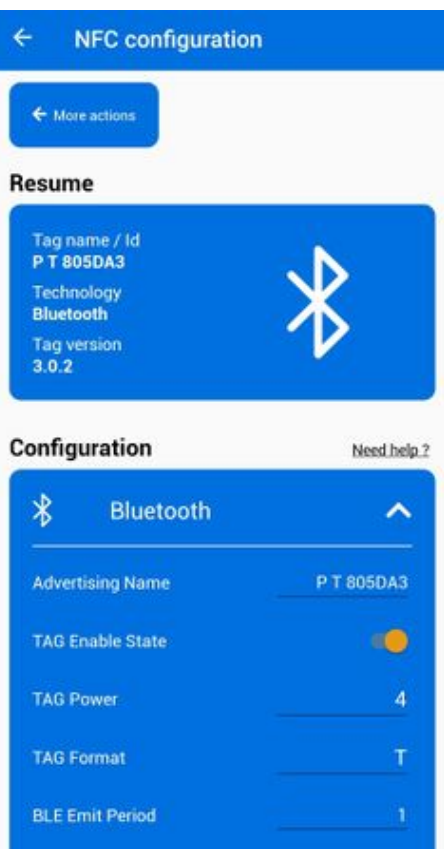

Bluetooth® LE Blue Puck and Blue Coin sensors are disabled by default. Configurations to these sensors are written through NFC.

To do this download **[Device Manager Mobile](https://play.google.com/store/apps/details?id=com.ela.mobileapp.elamobileapp&hl=en_US%7C)** by Ela from *Google Play Store* to your Android-powered device.

**Note!** Android-powered device that is used for configuring Blue Puck/Coin sensors must support NFC read/write functionality.

Follow these instructions to easily configure Blue Puck/Coin Bluetooth® LE sensor:

- Enable Bluetooth® and NFC on your Android-powered device.
- Launch **Device Manager Mobile** on your Android-powered device.
- Select *Configuration.*
- Place your Android-powered device on top of Blue Puck/Coin sensor to scan it.

• Click *Enable* to allow Blue Puck/Coin sensor transmit advertising data. If it shows a tick, it is already connected to your phone.

- We recommend to set *Power* to 4 to get the best possible distance.
- Set *BLE Emit Period* to 1 seconds to get best possible sensor detection.
- Click *Write* button.

• Place your Android-powered device on top of Blue Puck/Coin sensor to write configuration to it. Once the configuration is written successfully, the Blue Puck/Coin sensor will be enabled and use the settings configured in the APP.

**NOTE!** BLE sensor Make sure that *Manufacturer data mode* is Disabled, otherwise will not be detected without additional changes in the device configuration.

# **Configuring device with Blue Puck/Coin sensors**

#### [File:Bluetooth® general.png](http://wiki.teltonika-gps.com/index.php?title=Special:Upload&wpDestFile=Bluetooth%C2%AE_general.png)

These are instructions on how to easily read data from **Blue Puck/Coin** Bluetooth® LE sensor with the chosen device.

First the device **Bluetooth® settings** need to be configured. These are the required steps:

- Press Bluetooth® settings.
	- Turn on BT Radio by pressing Enable (hidden) or Enable (visible).
- Press Bluetooth® 4.0 settings.
	- Select Advanced in BLE connectionless functionalities section.

 $\pmb{\times}$ 

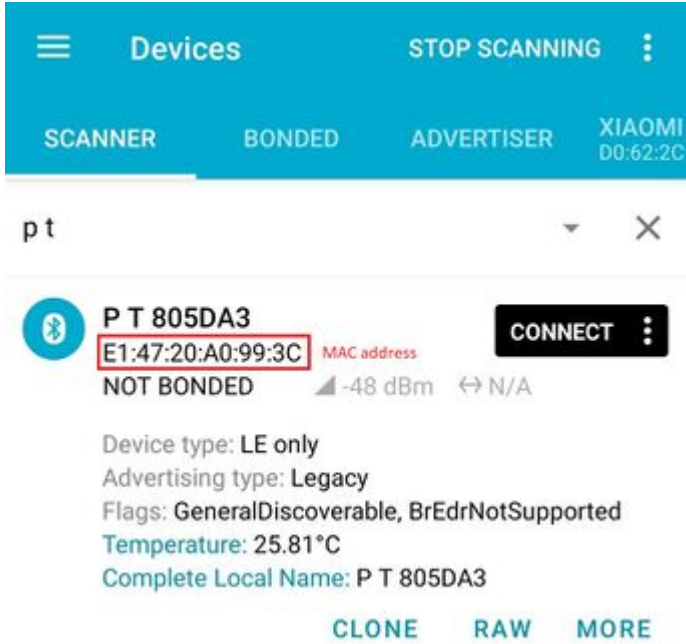

Type your **Blue Puck/Coin** MAC address in MAC field. You can check what is your MAC address by using [nRF connect for Mobile](https://play.google.com/store/apps/details?id=no.nordicsemi.android.mcp) app from *Google Play*.

- Configure the sensor fields according to the type of sensor used. More information about these settings can be found on **Blue Puck/Coin presets** section.
- After all these steps press Save to device to save configuration.

To start BLE scan right away press Discover BLE.

### $\pmb{\times}$

To check if the device has already received data from **Blue Puck/Coin** Bluetooth® LE sensor, follow these steps:

- Navigate toStatus section.
- Press I/O Info and look if BLE Temp, BLE Battery and BLE Humidity has any values (depends on the type of sensor being used).

### **Blue Puck/Coin presets**

### **Using premade Blue Puck/Coin sensor presets**

The configurator can include premade presets for sensors such as Blue PUCK/COIN MOV, MAG, T, RHT and etc.

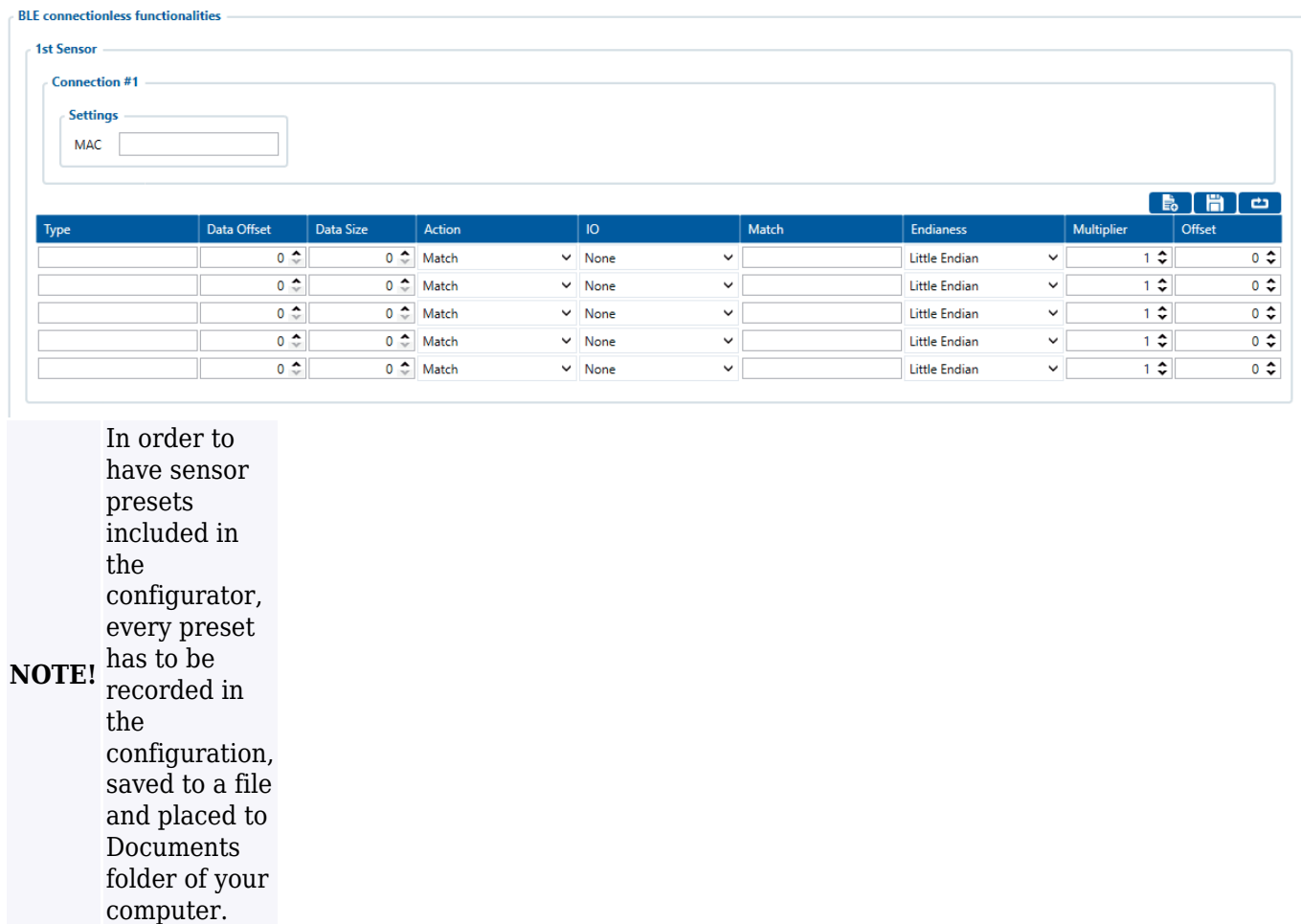

Also,premade sensor presets can be downloaded using this  $\blacktriangleright$ 

To read data from **Blue Puck/Coin** sensors, Sensor table must be configured with specified parameters to a particular sensor.

### **Blue Puck/Coin T**

Bluetooth® LE Temperature sensor configuration

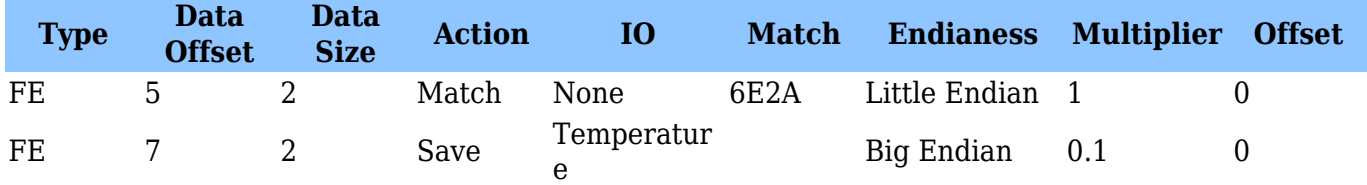

### **Blue Puck/Coin RHT**

Bluetooth® LE Temperature and Humidity sensor configuration

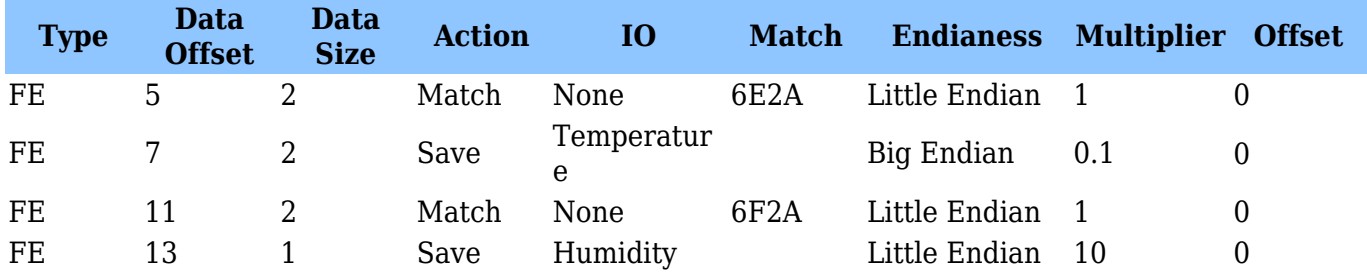

### **Blue Puck/Coin MAG**

Bluetooth® LE Magnet sensor configuration

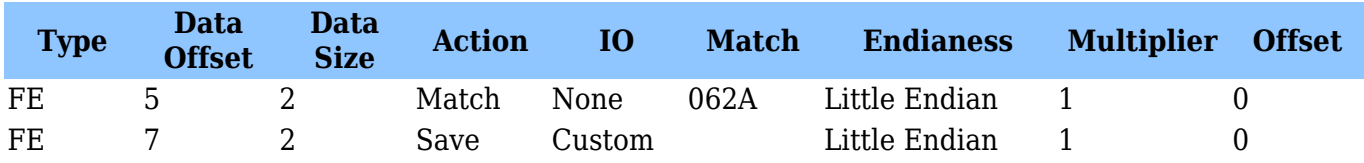

### **Blue Puck/Coin MOV**

Bluetooth® LE Movement sensor configuration

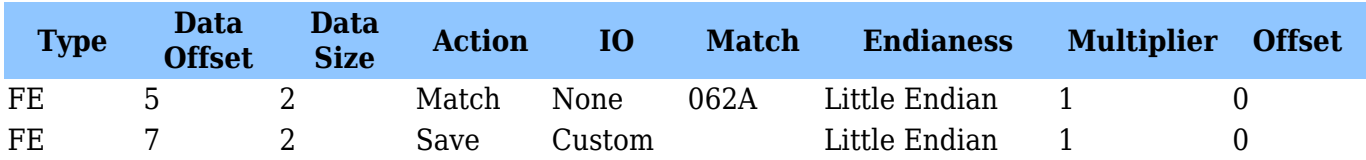